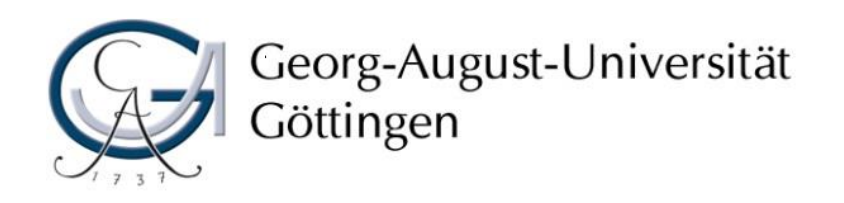

Philosophische Fakultät Studiendekanat

### Wahl der Veranstaltungen an der Philosophischen Fakultät Leitfaden für Austauschstudierende Erläutert am Beispiel der Deutschen Philologie

Beratung, Betreuung und Koordination für internationale Studierende Kontakt:

E-Mail: [international@phil.uni-goettingen.de](mailto:international@phil.uni-goettingen.de) Tel.: +49 (0)551-39-26716 Sprechzeiten unter: www.uni-goettingen.de/phil-incomings

### Als Austauschstudierende/r sollten Sie mind. 50% Ihrer Kurse in Ihrem Hauptfach belegen.

– Klick auf Ihr Fach in der A-Z-Liste, in der rechten Spalte "Informationen zum Fach"→ auf "Ordnungen" klicken

### <http://www.uni-goettingen.de/studienfaecher>

### Deutsche Philologie (B.A.) (2-Fächer)

"Wenn das Buch, das wir lesen, uns nicht mit einem Faustschlag auf den Schädel weckt, wozu lesen wir dann das Buch?" fragt Franz Kafka in einem Brief. Im B.A.-Studiengang Deutsche Philologie/Germanistik stehen sowohl die Literatur vom Mittelalter bis heute als auch die Sprache als geistige Fähigkeit, Texte oder Gespräche im Zentrum. Wenn Sie Interesse an Literatur und Sprache vom Artusroman bis zum Internet haben, sind Sie hier richtig.

Name des Studienfachs: Deutsche Philologie (B.A.) (2-Fächer) **Abschluss: Bachelor of Arts (B.A.)** Regelstudienzeit: 6 Semester Studienbeginn: nur Wintersemester Sprachanforderungen vor Studienbeginn (Nachweis): muttersprachliche oder nachgewiesenermaßen muttersprachennahe Kompetenz der deutschen Sprache in Wort und Schrift

#### Zulassung zum Wintersemester 2017/18:

- > 1. Fachsemester: zulassungsfrei (Immatrikulation ohne vorherige Bewerbung)
- > 2. bis 6. Fachsemester: zulassungsfrei (Immatrikulation ohne vorherige Bewerbung)
- > Internationale Bewerber (Non-EU): zulassungsfrei (Bewerbung bei International Student Office)

#### **Darstellung des Studienfachs**

Gegenstand/Inhalte/Zielsetzungen

- Das Profil Fachwissenschaftliche Vertiefung bereitet auf eine wissenschaftliche Tätigkeit vor und ermöglicht es einen fachwissenschaftlich vertiefenden Masterstudiengang erfolgreich zu studieren

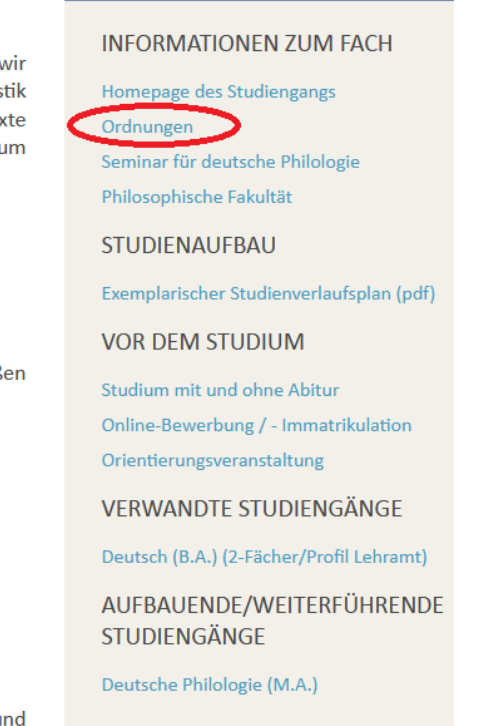

- Unter "Ordnungen" auf "2. Modulverzeichnis" gehen  $\rightarrow$  bitte die neueste Version (die oberste) wählen

Deutsche Philologie (B.A.) (2-Fächer)

- Es öffnet sich ein pdf-Dokument: sog. Modulverzeichnis
- 1. PRÜFUNGS- UND STUDIENORDNUNG: FACHSPEZIFISCHE BESTIMMUNGEN
- > Version AM I 60/16.11.2016
- > Version AM I 26/22.04.2016
- > Version AM I 52/23.10.2015
- > Version AM | 41/22.10.2014
- > Version AM I 41/23.09.2013
- > Version AM I 23/27.05.2013
- > Version AM I 21/08.12.2011 Teil a

#### **2. MODULVERZEICHNIS**

- > Version AM II 21/24.11.2016
- > Version AM II 09/25.04.2016
- > Version AM II 28/26.10.2015
- > Version AM II 31/27.10.2014
- > Version AM II 25/01.10.2013
- > Version AM II 11/06.06.2013
- > Version AM II 19/09.12.2011
- 3 **DDITELINGS, LIND STLIDIENOPDNILING: ALL GEMEINED TEIL**

Pdf-Modulverzeichnis: im Inhalt sind alle wählbaren Module ausgeführt

 Manche Fächer haben speziell für Austauschstudierende konzipierte Module, z.B. Deutsche Philologie im Modulverzeichnis ab der Sektion VI.

#### VI. Studienangebot für Austauschstudierende

Für internationale Studierende, die für ein oder mehrere Semester "Deutsche Philologie/Deutsch", "Deutsche Philologie" bzw. "Deutsch" studieren, werden je nach persönlicher Eignung auch folgende Module angeboten. Module sind so auszuwählen, dass nicht zwei Module, die denselben Titel tragen, absolviert werden.

#### 1. Einführungsmodule

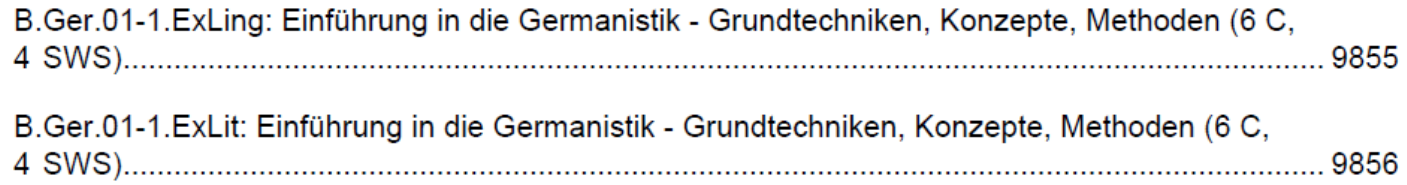

- $-Im$  Inhalt des pdf-Dokuments klicken Sie auf das Modul, das Sie interessiert. Es öffnet sich eine Modulbeschreibung.
- Die Module bestehen aus einer, zwei oder mehreren Veranstaltungen. Die Credits und die Noten werden für das gesamte Modul erteilt.
- Alle Informationen zum Modul befinden sich in der Modulbeschreibung, z.B.:
	- Name des Moduls
	- Creditanzahl und Semesterwochenstunden (Stunden pro Woche)
	- Lehrveranstaltungen, die zu besuchen sind
	- Prüfungsleistung(en)
	- Angebotshäufigkeit und Dauer des Moduls
	- Zugangsvoraussetzungen

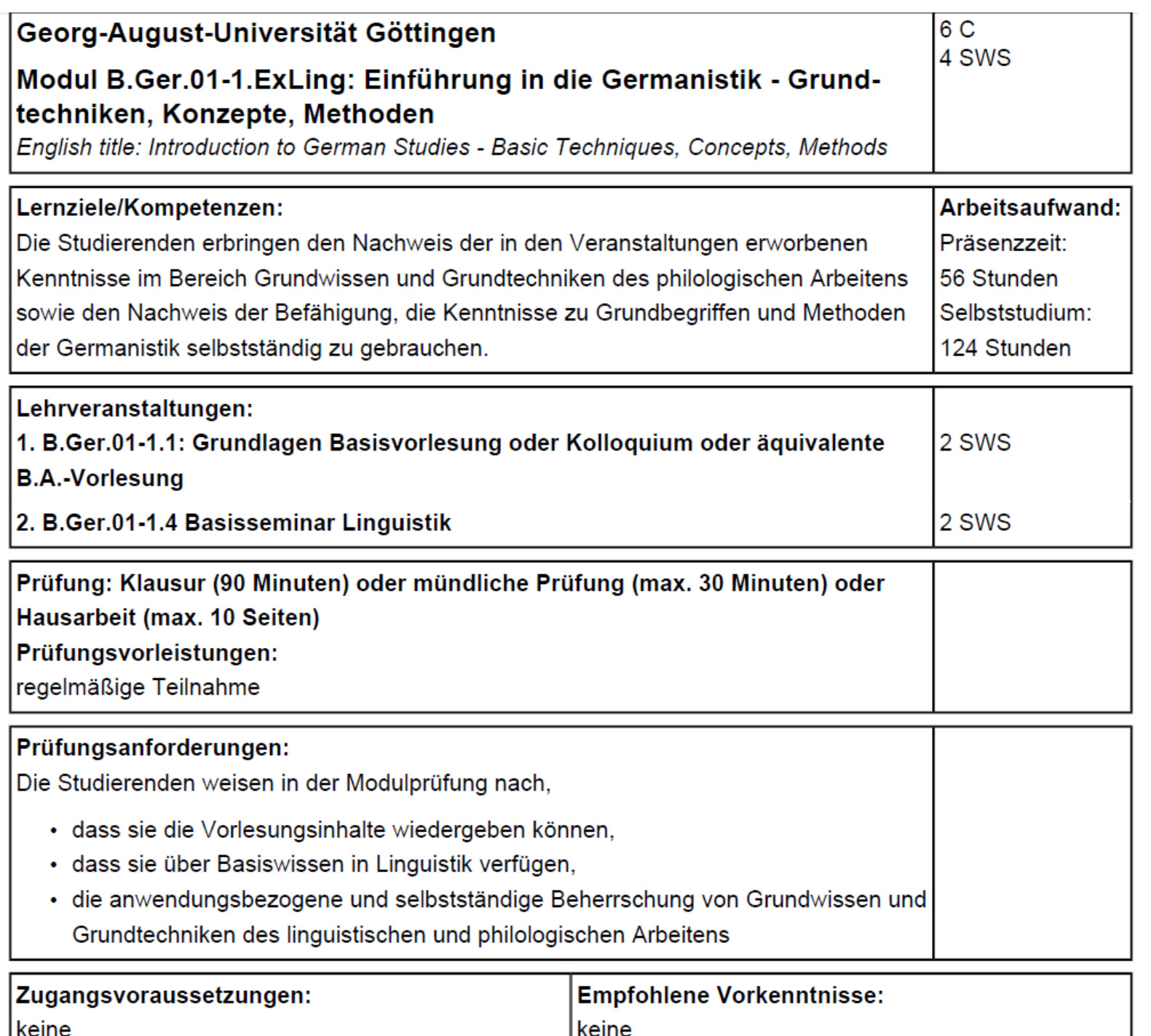

Beispiel einer Modulbeschreibung im Modulverzeichnis

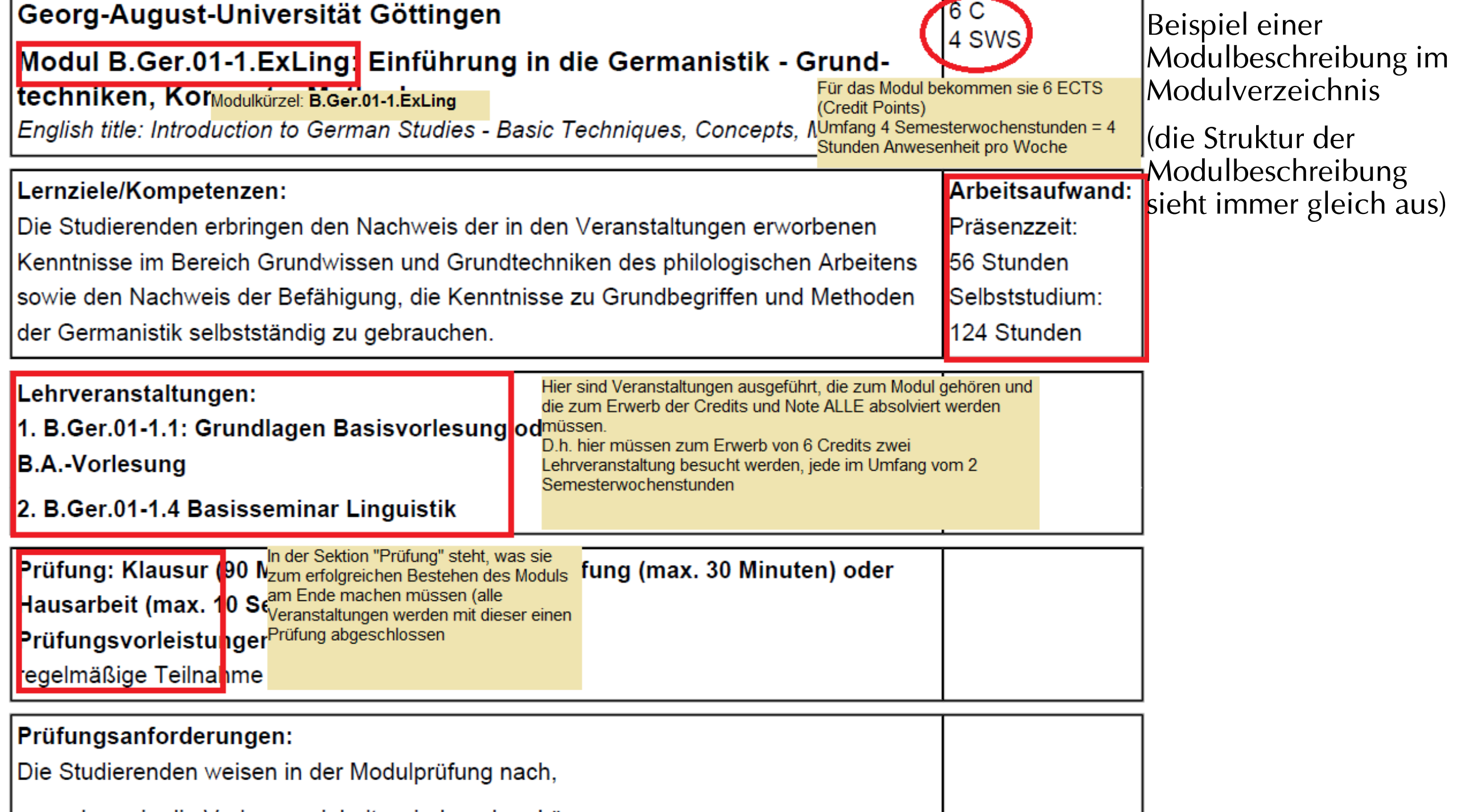

Aus dem vorherigen Beispiel wissen Sie nun, dass dieses Modul B.Ger.01- 1.ExLing heißt, Sie müssen zwei Veranstaltungen im Umfang von jeweils 2 Semesterwochenstunden absolvieren (eine Vorlesung und ein Seminar) und am Ende mit einer Klausur oder mündlicher Prüfung oder einer Hausarbeit abschließen. Bei Bestehen erhalten Sie für das Modul 6 Credits.

- Bei Lehrveranstaltungen unterscheiden Sie zwischen:
	- Vorlesung
	- Seminar
	- Übung
	- Tutorium

- Sie wissen jetzt, welche und wie viele Veranstaltungsarten Sie im Rahmen des Moduls absolvieren müssen und wie das Modulkürzel lautet.
- $-Im$  zweiten Schritt geht es um herauszufinden, wann und welche konkrete Veranstaltungen im Semester angeboten werden.

- Gehen Sie auf UniVZ: [https://univz.uni-goettingen.de](https://univz.uni-goettingen.de/)
- $-In$  der Leiste oben rechts wählen Sie das konkrete Semester, für das Sie sich die Veranstaltungen anschauen möchten, z.B. WiSe 2017/18

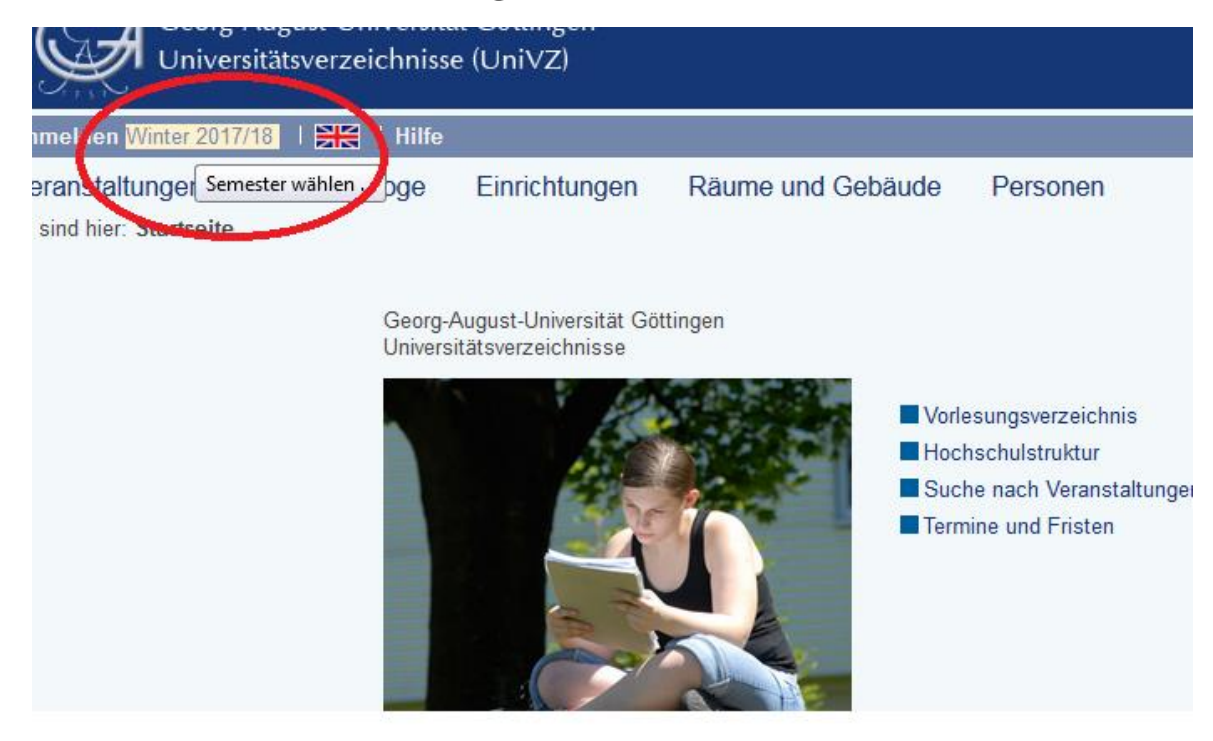

- Tippen Sie das Modulkürzel in das Suchfeld rechts und gehen Sie auf "Suchen" (als Beispiel nehmen wir das Modul B.Ger.01-1.ExLing: Einführung in die Germanistik)

Georg-August-Universität Göttingen Universitätsverzeichnisse

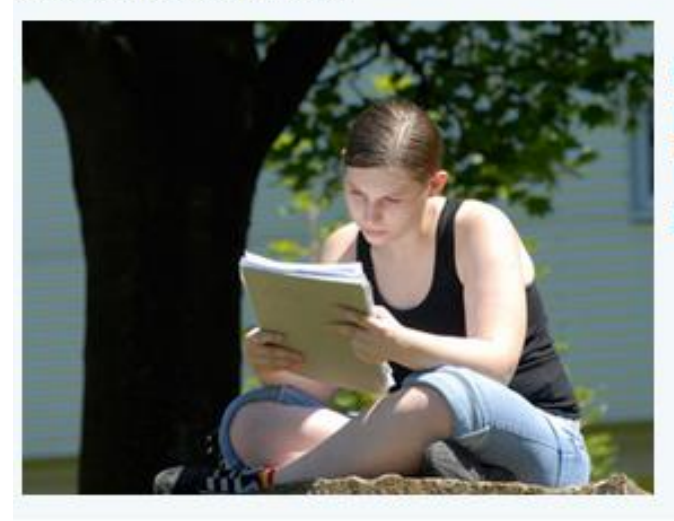

Vorlesungsverzeichnis Hochschulstruktur Suche nach Veranstaltungen Termine und Fristen

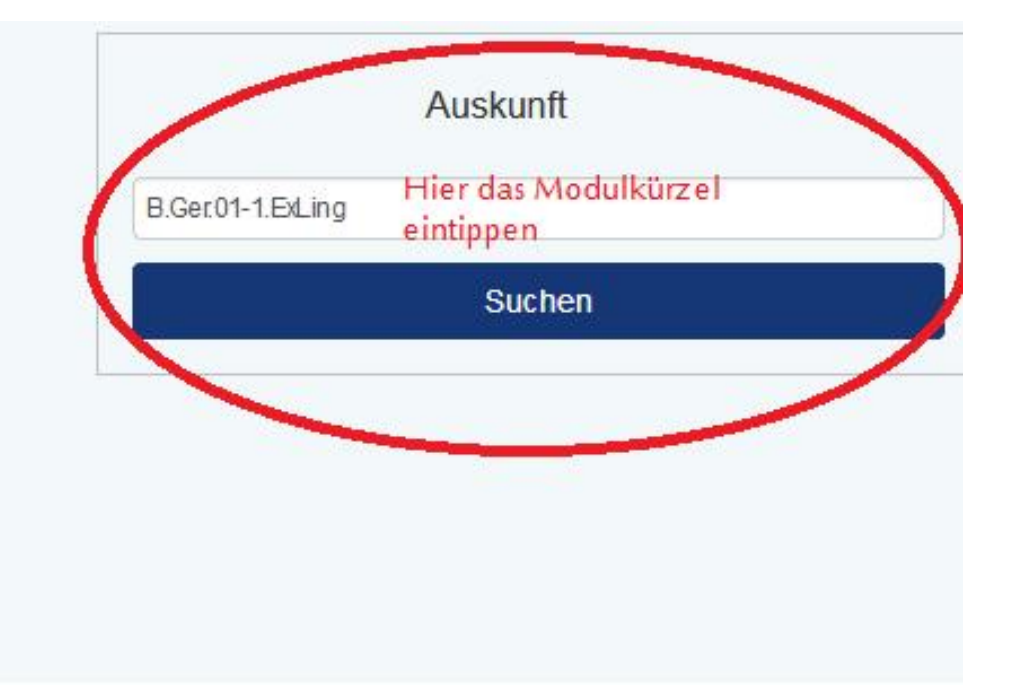

- Es öffnet sich ein neues Fenster mit allen zum Modul dazugehörigen Veranstaltungen.
- Vergleichen Sie nochmals mit der Modulbeschreibung (zurück auf Seite 7): Sie müssen eine Vorlesung und ein Seminar wählen!
- $-In$  der Auflistung finden Sie eine Vorlesung (Basisvorlesung 1.1), die müssen Sie nehmen. Sollten mehrere Vorlesungen in der Auflistung auftauchen, wählen Sie eine davon.
- Auf dem Beispiel sehen Sie mehrere Seminare, die im WiSe angeboten werden. Weil Sie nach der Modulbeschreibung nur ein Seminar absolvieren müssen, suchen Sie sich entsprechend eines davon aus.

### Module (4 gefunden)

#### B.Ger.01-1.ExLing.Ha: Basisseminar Linguistik 1.1 (Ex)

Veranstaltungen:

Semester: WiSe 2017/18, Veranstnr: 4504577, Titel: Basisvorlesung 1.1

#### B.Ger.01-1.ExLing.KI: Basisseminar Linguistik 1.1 (Ex)

#### Veranstaltungen:

Semester: WiSe 2017/18, Veranstnr: 4504578, Titel: Basisseminar 1.1 - Linguistik Semester: WiSe 2017/18, Veranstnr: 4504714, Titel: Basisseminar 1.1 - Linguistik Semester: WiSe 2017/18, Veranstnr: 4504579, Titel: Basisseminar 1.1 - Linguistik Semester: WiSe 2017/18, Veranstnr: 4505148, Titel: Basisseminar 1.1 - Linguistik Semester: WiSe 2017/18, Veranstnr: 4504674, Titel: Basisseminar 1.1 - Linguistik Semester: WiSe 2017/18, Veranstnr: 4504584, Titel: Basisseminar 1.1 - Linguistik Semester: WiSe 2017/18, Veranstnr: 4504582, Titel: Basisseminar 1.1 - Linguistik Semester: WiSe 2017/18, Veranstnr: 4504583, Titel: Basisseminar 1.1 - Linguistik Semester: WiSe 2017/18, Veranstnr: 4504580, Titel: Basisseminar 1.1 - Linguistik Semester: WiSe 2017/18, Veranstnr: 4504581, Titel: Basisseminar 1.1 - Linguistik Semester: WiSe 2017/18, Veranstnr: 4505049, Titel: Basisseminar 1.1 - Literaturwissenscha Semester: SoSe 2018, Veranstnr: 4505041, Titel: Basisseminar 1.1 - Linguistik

 $\bullet$ 

- Manchmal haben die Veranstaltungen andere Titel als im Modulverzeichnis. Merken Sie sich daher, welche Arten von Veranstaltungen Sie besuchen müssen (z.B. eine Vorlesung und ein Seminar/ Übung/ Tutorium,…) → Achten Sie immer darauf, was unter "Veranstaltungsart" steht  $\rightarrow$  In diesem Beispiel wählen Sie also aus dem bestehenden Angebot genau eine Vorlesung und ein Seminar (nicht z.B. zwei Vorlesungen).
- Klicken Sie deshalb in UniVZ auf die gewünschte Veranstaltung und es öffnet sich ein neues Fenster mit detaillierter Beschreibung der Veranstaltung und allen wichtigen Informationen, vgl. Abbildung auf der nächsten Seite.

#### Basisseminar 1.1 - Linguistik - Einzelansicht

Funktionen: markierte Termine vormerken

Seiteninhalt: Grunddaten | Termine | Zugeordnete Person | Prüfungen / Module | Einrichtungen | Inhalt | Strukturbaum

#### Grunddaten

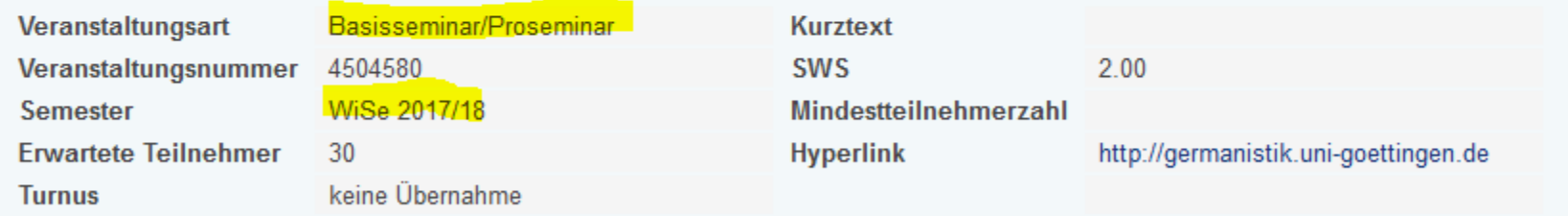

#### Termine : iCalendar Export für Outlook

Tag Zeit **Turnus** Termin Raum Lehrperson Status Bemerkung fällt aus am Max. Teilnehmer Module D Do. 14:15 bis 15:45 wöch. 26.10.2017 bis 01.02.2018

vormerken

#### Prüfungstermine:

Tag Zeit Turnus Termin Raum Lehrperson Status Bemerkung fällt aus am Max. Teilnehmer Module D Do. 14:15 bis 15:45 Klausur 08.02.2018 vormerken

#### **Zugeordnete Person**

Zugeordnete Person Zuständigkeit Hosemann, Jana, Dr.

#### Prüfungen / Module

#### **Basisvorlesung 1.1 - Einzelansicht**

markierte Termine vormerken Funktionen:

Seiteninhalt: Grunddaten | Termine | Zugeordnete Personen | Prüfungen / Module | Einrichtungen | Strukturbaum

#### Grunddaten

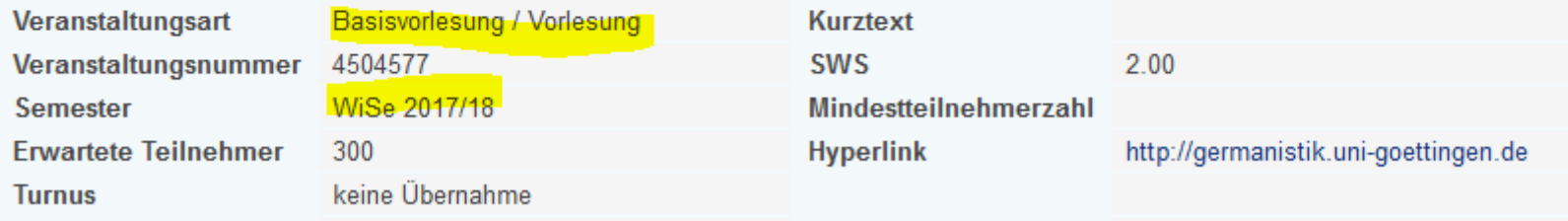

#### Termine : iCalendar Export für Outlook

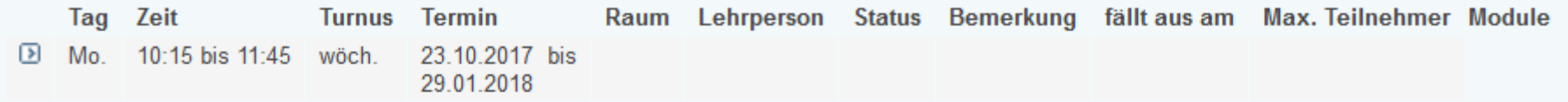

vormerken

#### **Zugeordnete Personen**

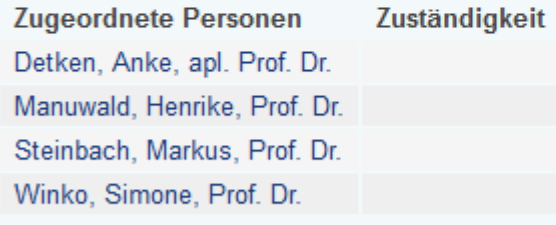

#### Prüfungen / Module

 $\mathbf{a} = \mathbf{a} + \mathbf{a}$ 

### 3. Schritt: mit Betreuer besprechen/ sich beraten lassen

- Modulverzeichnisse sind oft kompliziert, daher gilt:
- Ihre Kurswahl muss IMMER UND IN JEDEM FALL mit Ihrem Betreuer abgesprochen werden! Bitte, kontaktieren Sie uns, um Ihren Studienplan zu besprechen.
- Das gilt auch für die Erstellung des Learning Agreements (nur bei Erasmus+). Kontaktieren Sie die Beratung vorab per E-Mail.
- Beratung, Betreuung und Koordination für internationale Studierende: E-Mail: [international@phil.uni-goettingen.de](mailto:international@phil.uni-goettingen.de) Tel.: +49 (0)551-39-26716
	- Sprechzeiten unter: www.uni-goettingen.de/phil-incomings

### 3. Schritt: mit Betreuer besprechen/ sich beraten lassen

Wer ist Ihr/e Fachbetreuer\*in? Bitte konsultieren Sie Ihren Stundenplan/ Ihr Learning Agreement:

 Seminar der Deutschen Philologie (Erasmus+ und Partnerschaften): Incomings SDP [Incomings.SDP@gwdg.de](mailto:Incomings.SDP@gwdg.de) [www.uni-goettingen.de/de/418376.html](http://www.uni-goettingen.de/de/418376.html)

Erasmus+ – andere Fächer:

[www.uni-goettingen.de/de/philosophische-fakultät/3047.html](https://www.uni-goettingen.de/de/philosophische-fakultät/3047.html)

Partnerschaftsvertrag – andere Fächer:

[www.uni-goettingen.de/phil-fsb](http://www.uni-goettingen.de/phil-fsb)

[Bei Unsicherheiten wenden Sie sich gerne an die Beratung: www.uni](http://www.uni-goettingen.de/phil-incomings)goettingen.de/phil-incomings

# Fachfremde Module

- Falls Sie fachfremde Module absolvieren möchten (außerhalb Ihres Hauptfachs oder des Faches, über das Sie zu uns kommen), wenden Sie sich an die [Beratung](https://www.uni-goettingen.de/de/209427.html).
- Die fachfremden Module müssen auf jeden Fall zuerst abgesprochen werden!
- Sie dürfen in maximal drei Fächern eingeschrieben sein.
- Erasmus-Studierende müssen mind. 50% in dem Fach belegen, über das Sie zu uns kommen.

### Interessante Kurse, die für alle internationalen Studierende offen sind:

- Schlüsselkompetenzen: [https://univz.uni-goettingen.de,](https://univz.uni-goettingen.de/) Vorlesungsverzeichnis → Philosophische Fakultät → Schlüsselkompetenzen
- Workshops Interkulturelle Kompetenzen:

[www.uni-goettingen.de/de/77553.html](http://www.uni-goettingen.de/de/77553.html)

- Internationales Schreibzentrum (Workshops und Beratung): [www.schreibzentrum.uni-goettingen.de](http://www.schreibzentrum.uni-goettingen.de/)
- Studienbegleitende Kurse Deutsch als Fremdsprache:

[www.uni-goettingen.de/de/studienbegleitende-deutschkurse-im](http://www.uni-goettingen.de/de/studienbegleitende-deutschkurse-im-semester/114195.html)semester/114195.html

- Intensivkurse Deutsch (kostenpflichtig): [www.iik-goettingen.de/](http://www.iik-goettingen.de/)
- Die konkreten Veranstaltungen und Modulbeschreibungen dieser Einrichtungen finden Sie in UniVZ → Vorlesungsverzeichnis → Philosophische Fakultät → Deutsche Philologie  $\rightarrow$  Interkulturelle Germanistik

### Kontakt:

Beratung, Betreuung und Koordination für internationale Studierende

Georg-August-Universität Göttingen Studiendekanat der Philosophischen Fakultät Humboldtallee 17 (Raum 2.115) 37073 Göttingen

Tel.: +49 (0)551/39-26716

E-Mail: [international@phil.uni-goettingen.de](mailto:international@phil.uni-goettingen.de)

Sprechzeiten unter: [www.uni-goettingen.de/phil-incomings](http://www.uni-goettingen.de/phil-incomings)

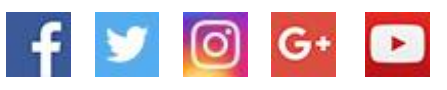